*Intecoms: Journal of Information Technology and Computer Science* Volume 1 Nomor 2, Desember 2018 e-ISSN : 2614-1574 p-ISSN : 2621-3249 DOI : https://doi.org/10.31539/intecoms.v1i2.291

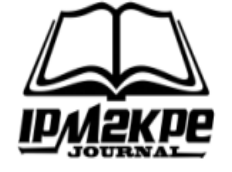

### **RANCANG BANGUN WEBSITE E-LEARNING DENGAN PEMODELAN UML**

### *DESIGN OF E-LEARNING WEBSITE WITH UML MODELING*

**Zulkifli** STIA Setih Setio Muara Bungo zulkifli@stiasetihsetiomb.ac.id

#### *ABSTRACT*

*The learning system that takes place is only done in the classroom and there is no online learning media that uses information technology to support learning. This e-learning application is network based, which is an international standard application, a learning application that is supported by information technology. This study aims to determine the e-learning website design with UML modeling. Searching for information and learning that is only done face-to-face in the classroom is very clear can hamper the learning process with limited time. In supporting teaching and learning activities by utilizing information technology, it is necessary to make a web-based E-Learning application using PHP and MySQL database.*

*Keywords: E-learning, MySQL, PHP, Web*

#### **ABSTRAK**

Sistem pembelajaran yang berlangsung hanya dilakukan didalam kelas dan belum adanya suatu media belajar *online* yang menggunakan teknologi informasi untuk menunjang terhadap pembelajaran. Aplikasi *E-Learning* ini berbasis jaringan yang merupakan sebuah aplikasi standar internasional, aplikasi pembelajaran yang didukung oleh teknologi informasi. Penelitian ini bertujuan untuk mengetahui rancang bangun websitr e-learning dengan pemodelan UML. Pencarian informasi dan belajar yang hanya dilakukan tatap muka didalam kelas sangat jelas dapat menghambat proses pembelajaran dengan waktu yang terbatas. Dalam mendukung aktivitas belajar mengajar dengan memanfaatkan teknologi informasi perlu dibuat suatu aplikasi *E-Learning* berbasis web menggunakan php dan database MySQL.

**Kata Kunci :** E-learning, MySQL, PHP, Web

#### **PENDAHULUAN**

Belajar merupakan suatu kegiatan untuk mencari informasi, menambah pengetahuan dan gagasan tentang sesuatu hal. Belajar bukan hanya suatu kewajiban seseorang, akan tetapi belajar merupakan kebutuhan yang wajib dipenuhi. Seseorang yang telah mempelajari sesuatu hal yang baru akan mendapatkan perubahan tingkah laku, pengetahuan dan sikap. Proses pembelajaran secara formal dapat dilaksanakan di sekolah-sekolah dan dimaksudkan agar perubahan diri yang terjadi pada peserta didik terencana, baik dalam tingkah laku, pengetahuan,

dan sikap. Pembelajaran tidak hanya dapat dilakukan didalam kelas saja tetapi juga dapat dilaksanakan di rumah dan di lingkungan sekitar. Pembelajaran juga dapat dilakukan kapan saja dan dimana saja, karena belajar tidak terbatas ruang dan waktu

Tumbuhnya teknologi multimedia adalah hasil dari kemajuan teknologi elektronik, Sistem komputer dan perangkat lunak. Dengan adanya modul tentang pembelajaran teknologi informasi dan komunikasi dalam kurikulum yang baru, maka fungsi dari komputer sebagai salah satu komponen utama dalam tik mempunyai posisi yang

sangat penting sebagai media dalam belajar-mengajar.

E-Learning adalah Suatu metode pembelajaran Menggunakan jaringan internet yang bisa dilakukan tampa harus tatap muka secara langsung, dapat digunakan untuk mengadaptasi kebutuhan belajar-mengajar yang dapat mendukung pembelajaran secara konvensional. Pada pembelajaran konvensional, sering ditemukan keterbatasan waktu, jarak serta biaya. Hal ini terus berlangsung hingga ditemukannya suatu metode pembelajaran E-learning, yang dapat mengatasi masalah keterbatasan tersebut. Hadirnya E-Learning dapat mengubah keterbatasan tersebut menjadi sebuah peluang dalam memudahkan suatu proses pembelajaran (Winarno, 2013).

E-learning merupakan suatu bentuk teknologi informasi yang diterapkan didalam bidang pendidikan dalam bentuk dunia maya. Istilah Elearning lebih tepat diarahkan sebagai usaha untuk membuat suatu transformasi proses belajar-mengajar yang ada di sekolah maupun di perguruan tinggi ke dalam bentuk digital yang menggunakan teknologi internet (Mufidatul Islamiyah & Lilis Widayanti, 2016 ).

Sesungguhnya pengertian dari Elearning itu sendiri mempunyai arti yang sangat luas dan masih dipersepsikan secara berbeda-beda. Pengertian dari E-learning merupakan sebuah garis kontinum dari mulai menambahkan komputer kedalam proses belajar-mengajar sampai dengan pembelajaran berbasis web atau menggunakan jaringan internet. Sebuah kelas yang dilengkapi hanya dengan satu unit computer saja untuk memutar sebuah CD pembelajaran interaktif, dalam sebuah batasan yang minimal telah dapat disimpulkan bahwa kelas tersebut telah menerapkan sistem E-Learning. Dan ada juga yang disebut dengan M-Learning yaitu pembelajaran berbasis teknologi smartphone seperti android, ios, dan lainnya(Santoso dkk, 2009). Zaus dkk (2018) merancang media pembelajaran Listrik Statis dan Dinamis menggunakan Smartphone android yang berfungsi membantu siswa dapat lebih dalam memahami materi tersebut, sedangkan Rahmadoni (2018) merancang simulasi pembelajaran Kriptografi Klasik menggunakan Web Based Learning, yang mana siswa dapat mengakses dan belajar tentang materi kriptografi klasik kapanpun dan dimanapun dan Budi (2012) juga telah mengembangkan metode pembelajaran online pada mata kuliah pemograman.

Didalam peraturan Menteri Pendidikan Nasional No. 24 pada Tahun 2006, Semenjak tahun ajaran 2006/2007 diberlakukan Kurikulum Tingkat Satuan Pendidikan (KTSP). Guru di tuntut untuk menyajikan materi dalam bentuk yang lebih variatif (Widiastuti N. I. dan Setiawan I, 2012).

*Unified Modelling Language* adalah sebuah bahasa yang telah menjadi standar dalamindustri untuk visualisasi, merancang dan mendokumentasikan sistem piranti lunak. UML menawarkan sebuah standar untuk merancang model sebuah sistem.

*Unified Modelling Language* merupakan alat untuk perancangan sistem pada objek (Haviluddin, 2011). Dengan menggunakan alat bantu *unified modelling language* kita dapat membuat sesuatu model untuk semua jenis aplikasi perangkat lunak, dimana aplikasi ini dapat berjalan pada perangkat keras, sistem operasi dan jaringan internet apapun, serta ditulis dalam bahasa pemrograman.

# **METODE PENELITIAN**

Metode penelitian ini dilakukan dengan cara/model sistematik yang digunakan sebagai pedoman dari penelitian.

## **Pengumpulan Data**

Penelitian ini menggunakan pengumpulan data yang diambil dengan data mahasiswa dan dosen di STKIP Muhammadiyah Muara Bungo.

## **Metode Dokumentasi**

Dengan mengumpulkan data dari berbagai buku referensi atau Jurnal yang diperoleh untuk memperoleh informasi yang berkaitan dalam permasalahan yang terjadi dalam pembuatan *E-Learning* di STKIP Muhammadiah Muara Bungo.

### **HASIL DAN PEMBAHASAN Analisa Kebutuhan Sistem**

Analisa sistem merupakan uraian dari sebuah sistem yang utuh ke dalam beberapa komponen dengan tujuan untuk mengidentifikasi serta mengevaluasi permasalahan, hambatan– hambatan yang terjadi serta kebutuhankebutuhan yang diharapkan, sehingga dapat di usulkan perbaikannya.

Tahap analisis merupakan tahap yang kritis serta tahap yang sangat penting, karena didalam tahap ini akan menyebabkan kesalahan untuk selanjutnya yaitu pada perancangan sistem.

Penjelasan dari bagan alur sistem yang berjalan adalah sebagai berikut :

1. Dosen

- a. Dosen datang ke kampus memberikan materi pelajaran dan tatap muka langsung dengan Mahasiswa.
- b. Dosen membuat soal untuk evaluasi atau tugas kepada mahasiswa.
- c. Dosen melaksanakan ujian tertulis atau evaluasi dengan membagikan

lembar soal ujian kepada mahasiswa.

- d. Dosen akan melakukan penilaian mahasiswa dari hasil ujian tertulis serta dalam membagikan atau mengumumkan nilai secara manual.
- 2. Mahasiswa
	- a. Mahasiswa pergi kekampus untuk mengikuti kegiatan belajarmengajar (KBM) dengan cara tatap muka langsung dengan dosen yang bersangkutan
	- b. Jika ada latihan, mahasiswa mengerjakan latihan yang diberikan dosen.
	- c. Mahasiswa melaksanakan ujian tertulis atau evaluasi secara manual denganmengisi lembar soal yang dibagikan.
	- d. Mahasiswa melihat nilai yang dibagikan.

# **Use Case Diagram**

Suatu *use case* diawali dengan masukan input dari seorang pemakai. *Use case* merupakan suatu kejadiankejadian yang diajukan oleh seorang pemakai serta spesifikasi interaksi antara pemakai dengan sistem. *Use case* yang sederhana hanya melibatkan beberapa interaksi/hubungan dengan sebuah pemakai, dan *use case* yang lebih kompleks melibatkan beberapa interaksi dengan pemakai. *Use cases* yang lebih kompleks juga melibatkan lebih dari satu aktor. Untuk menjelaskan*use case* dalam sistem, sangat bagus bila diawali dengan memperhatikan pemakai dan aksi yang dilakukan didalam sistem. Setiap *use case* menggambarkan suatu urutan interaksi antara admin dan dosen dengan sistem seperti gambar berikut :

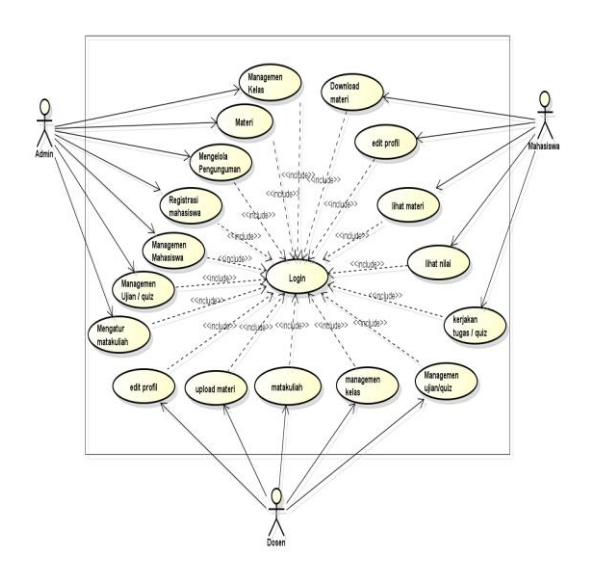

**Gambar. 1** *Use Case Diagram*

Menjelaskan tentang jumlah pemakai sistem pada *use case* diagram ada tiga pemakai yaitu admin, mahasiswa dan dosen. Setiap pemakai mempunyai hak akses masing- masing di dalam sistem *E-Learning* yang dijelaskan menggunakan anak panah.

# *Activity Diagram* **Administrator**

*Activity Diagram* menjelaskan berbagai alur dari aktivitas didalam sistem yang sedang dibuat, bagaimana masing-masing aktivitas dimulai, kejadianyang mungkin terjadi, serta bagaimana berakhirnya sistem tersebut.

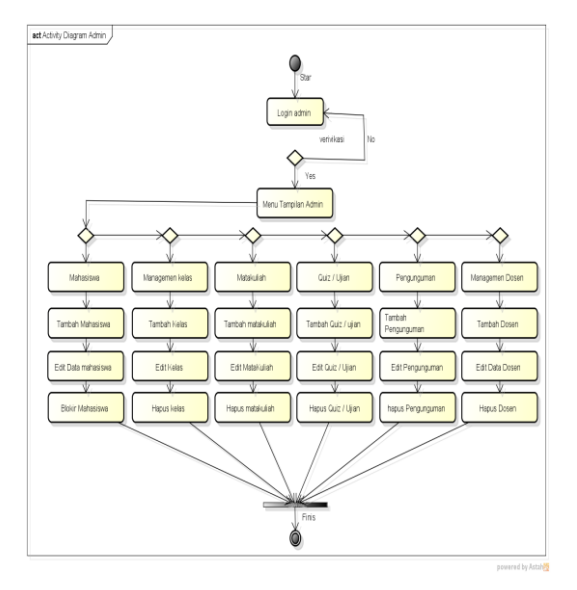

**Gambar. 2** *Activity Diagram* **Admin**

Menjelaskan tentang bagaimana Sistem yang berjalan yang terdapat pada Menu dan hak akses admin pada system, di mana admin dapat menambah,mengedit dan menghapus dan dapat mengelola seluruh system yang berjalan pada *E-Learning* di STKIP Muhammadiyah Muara bungo.

### *Activity Diagram* **Mahasiswa**

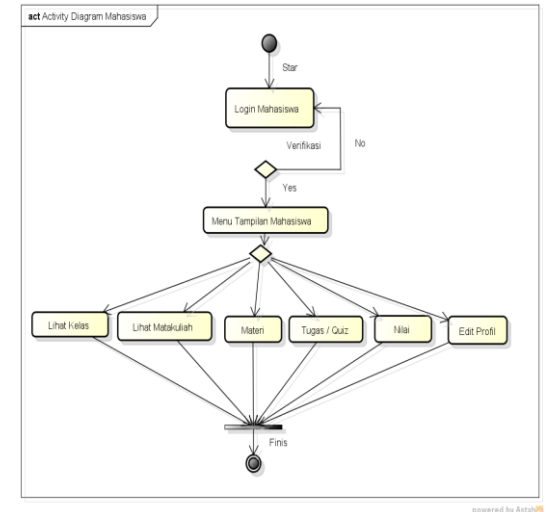

**Gambar. 3** *Activity Diagram* **Mahasiswa**

Menjelaskan Menu yang tersedia di dalam Login Sebagai mahasiswa, yang mana mahasiswa dapat melakukan melihat kelas, download materi, mengedit profil, mengerjakan tugas serta melihat nilai tugas yang dikerjakan oleh mahasiswa.

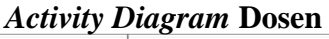

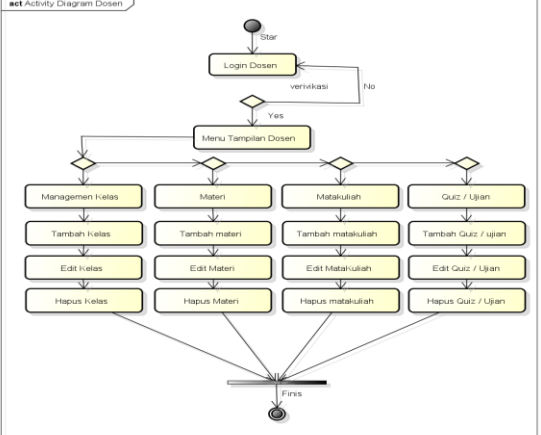

**Gambar 4.** *Activity Diagram* **Dosen**

Menjelaskan menu yang tersedia di dalam login dosen, di mana dosen dapat melakukan mengedit, menghapus, menambah serta dapat memberikan quiz atau tugas kepada mahasiswa.

### *Sequence Diagram*

*Sequence* 

*diagram*didalamAplikasi Pembelajaran Online (*E-Learning*) ini dibagi atas tiga *sequencediagram* yaitu sebagai berikut :

- 1. *Sequence diagram* admin menambahkan kategori
- 2. *Sequence diagram* siswa dapat mendownload materi
- 3. *Sequence diagram* siswa dapat mengerjakan ujian

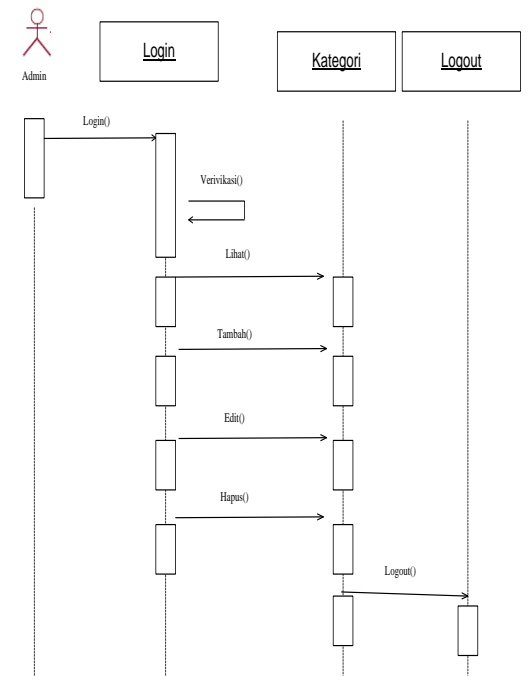

**Gambar. 5** *Sequence Diagram* **Admin**

Menjelaskan alur bagaimana admin ketika akan menambah data kelas. Mula-mula admin masuk halaman kategori, admin melakukan penambahan data. Ketika admin melakukan aksi menambah data, proses tersebut akan dilempar pada sql handler. Ketika error terjadi, maka error handler akan dipanggil. Apabila sql benar maka manipulasi data berhasil.

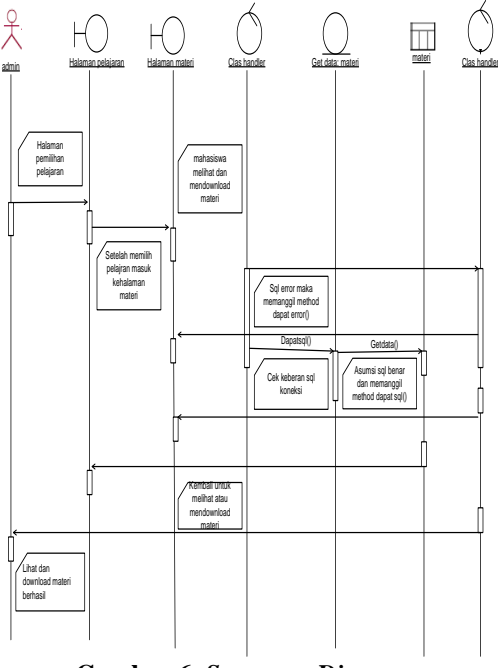

**Gambar 6.** *Sequence Diagram*

### **Mahasiswa Download Materi**

Menjelaskan alur ketika mahasiswa mendownload materi. Mulamula masuk ke menu pelajaran, kemudian memilih pelajaran. Ketika matakuliah sudah dipilih maka mahasiswa dapat memilih menu materi sehingga siswa dapat melihat materi dan mendownload materi.

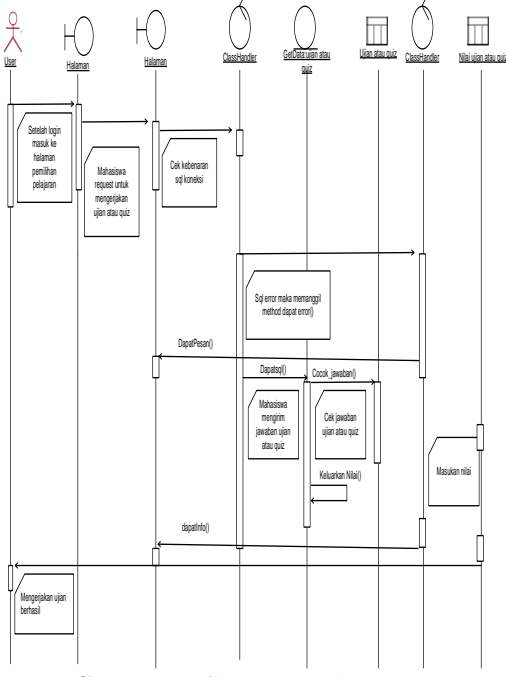

**Gambar. 7** *Sequence Diagram*

# **Mahasiswa Mengerjakan Ujian dan Quiz**

Menjelaskan tentang alur mahasiswa dalam mengerjakan ujian atau quiz. Mula-mula mahasiswa masuk ke menu pelajaran, kemudian memilih pelajaran. Ketika mata kuliah sudah dipilih maka mahasiswa dapat memilih menu ujian atau quiz. Dimana soal ujian tersebut dapat dipilih dari mata kuliah yang diberikan oleh dosen.

# *Class Diagram*

*Class Diagram* adalah suatu spesifikasi jika diinstansiasi akan menghasilkan suatu objek serta merupakan inti dari pengembangan dan desain berorientasi objek (atribut/ properti) suatu sistem, sekaligus memberikan pelayanan untuk memanipulasi keadaan tersebut (metoda/ fungsi). *Class diagram* juga menggambarkan suatu struktur dan deskripsi *class, package* dan objek beserta hubungan satu dengan lainnya seperti *containment*, pewarisan, asosiasi, dan lain-lain.

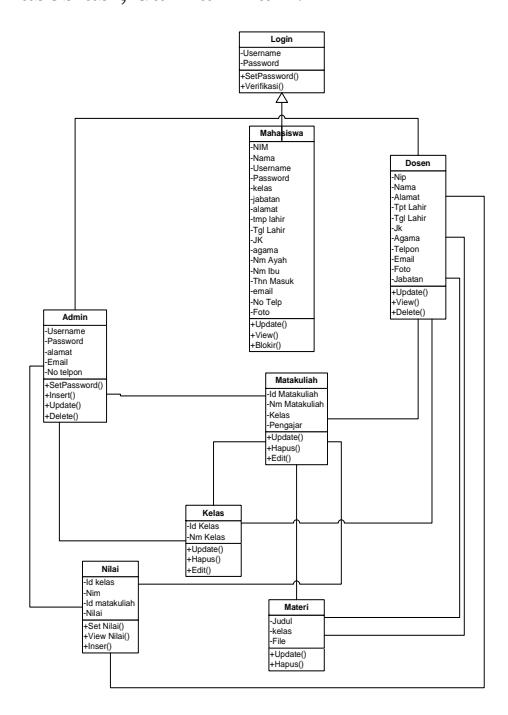

**Gambar. 8 Class Diagram**

Implementasi sistem merupakan tahap instalasi dan penerapan sistem, agar aplikasi ini siap dioperasikan pada keadaan yang sebernarnya, sehingga dapat diketahui sejauh mana aplikasi dapat menghasilkan tujuan yang diinginkan sesuai dengan hasil penelitian dan perancangan.

# **Antarmuka Pengguna** *(User Interface)*

Antarmuka pengguna yaitu tampilan halaman aplikasi sistem yang dapat dilihat oleh *user* untuk kemudian digunakan dalam mengelola informasi yang ada pada sistem.

# **Gambaran rancangan Halaman Utama**

Gambaran halaman Utama sistem merupakan sebuah tampilan awal ketika mengunjungi sistem aplikasi. Pada tampilan halaman utama terdapat pilihan yang mana ada pilihan profil, login mahasiswa, login dosen dan login administrator. Cara menjalankannya ketik alamat : www.elearningstkipmmb. co.id pada url di Mozila atau yang lainnya.

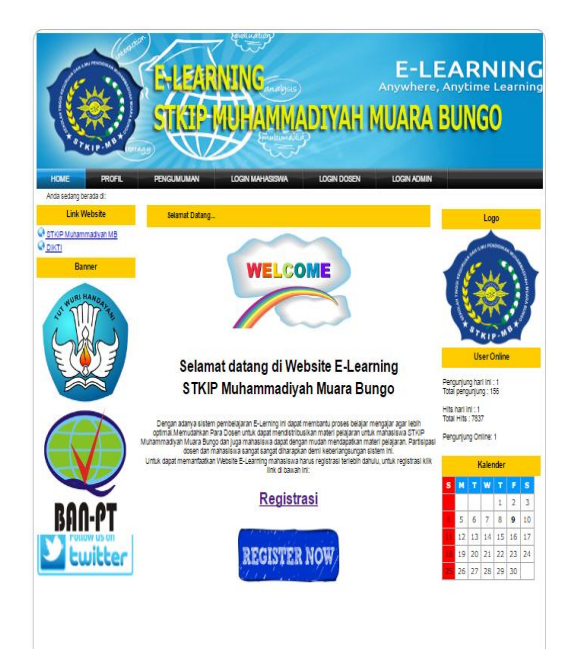

**Gambar 9. Menu Utama Pada Home**

### **Tampilan Halaman Utama pada Profil**

Tampilan halaman Utama pada Profil merupakan sebuah tampilan awal ketika mengunjungi sistem aplikasi. Yang didalamnya terdapat keterangan tentang profil kampus. Setelah masuk ke alamat urlnya klik kategori Profil.

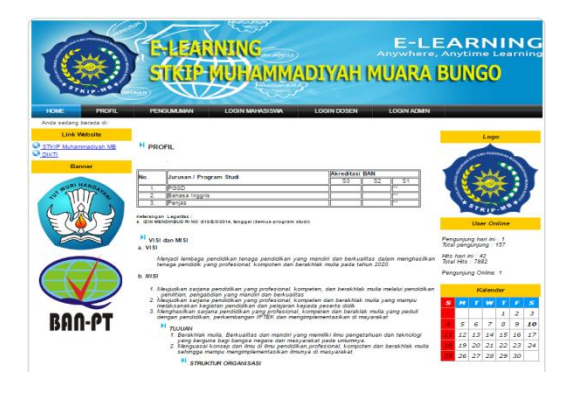

**Gambar. 10 Menu Utama Kategori Profil**

### **Tampilan Halaman Utama pada Menu Pengumuman**

Tampilan halaman Utama pada menu pengumuman merupakan sebuah tampilan awal ketika mengunjungi sistem aplikasi. Dimana pengunjung dapat melihat pengumuman yang ada pada STKIP Muhammadiyah Muara bungo. Untuk menjalankannya klik kategori pengumuman.

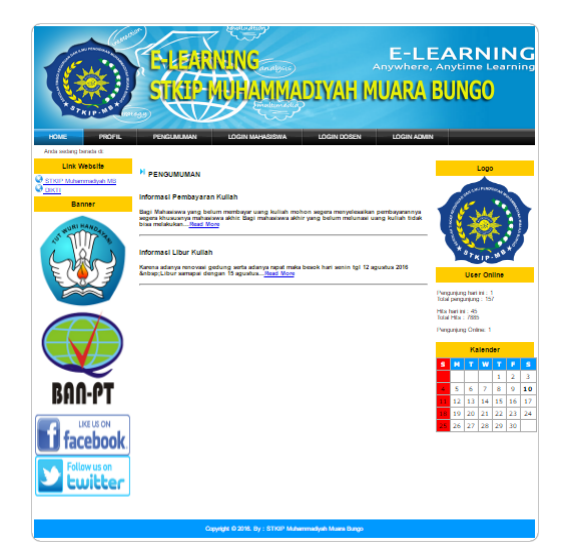

**Gambar 11. Menu Utama Kategori Pengumuman**

# **Tampilan Halaman Login Pada Admin**

Dimana admin diminta mengisikan username dan Password untuk melanjutkan pada menu administrator, untuk menjalankannya klik kategori login admin, isi username dan password klik login.

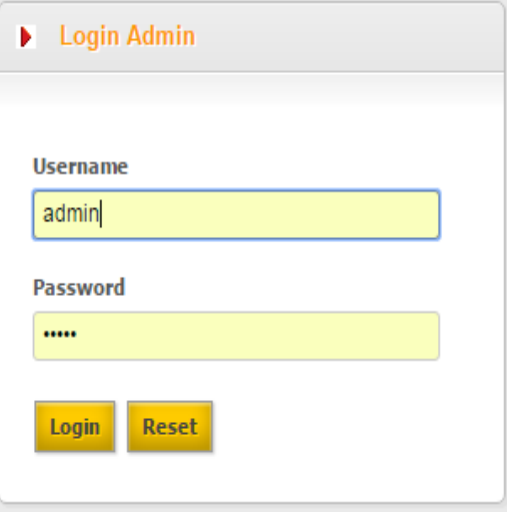

**Gambar. 12 Login Admin**

# **Tampilan Halaman Administrator**

Tampilan halaman Administrator merupakan sebuah tampilan awal ketika admin sudah melakukan login pada login admin.disini banyak pilihan kategori yang bisa di kelola oleh admin.

| <b>ADMINISTRATOR</b><br>Welcome, A<br>STKIP Muhammadiyah Muara Bungo                          |                 |                                                                                                    |
|-----------------------------------------------------------------------------------------------|-----------------|----------------------------------------------------------------------------------------------------|
| Manajemen Users v<br>Beranda                                                                  |                 | Logat                                                                                                    |
| Assalamuallaikum<br>Selamat Siang, Pengunjung                                                 | $\triangledown$ | Hai Admin E-Learning STKIP Muhammadiyah Muara Bungo, Selamat datang di halaman Administrator E-learning<br>STKIP Muhammadiyah Muara Bungo.<br>Silahkan klik menu pilihan yang berada di sebelah kiri untuk mengelola website. |
| Menu Utama                                                                                    | $\triangledown$ | Login: Kamis, 29 September 2016, 14:43:50                                                                                                    |
| Manajemen Mahasiswa                                                                           |                 |                                                                                                    |
| Manajemen Kelas                                                                               |                 |                                                                                                    |
| Matakuliah                                                                                    |                 |                                                                                                    |
| Materi                                                                                        |                 |                                                                                                    |
| Manajemen Quiz                                                                                |                 |                                                                                                    |
| Registrasi Mahasiswa                                                                          |                 |                                                                                                    |
| Pengumuman                                                                                    |                 |                                                                                                    |
| $\blacktriangleright$ Informasi                                                               | $\triangledown$ |                                                                                                    |
| Anda masih dalam keadaan login<br>sebagai: Administrator.<br>Jangan lupa untuk Logout sebelum |                 |                                                                                                    |
| meninggalkan website ini.                                                                     |                 |                                                                                                    |

**Gambar. 13 Halaman Utama Setelah Login Admin**

# **SIMPULAN**

Setelah melakukan perancangan dan implementasi sistem dalam penelitian ini, maka penulis dapat menarik beberapa kesimpulan sebagai berikut:

Sistem Informasi Pembelajaran *Online* (*E-Learning )* Berbasis *Web*  yang dibangun dapat mempermudah memberikan informasi kepada pengunjung mahasiswa dan masyarakat yang akan belajar, mencari tentang informasi STKIP Muhammadiyah Muara Bungo ini yang bisa diakses secara *online* tanpa harus mencari buku atau tulisan atau artikel yang menceritakan tentang Kampus STKIP MMB.

## **DAFTAR PUSTAKA**

- Budi, B. N. (2012). Pengembangan Metode Pembelajaran Online Berbasis E-Learning (Studi Kasus Mata Kuliah Bahasa Pemrograman)*. Jurnal Sains Terapan Edisi II, 2*(1), 103-113
- Haviluddin, H. (2011). Memahami Penggunaan UML (Unifled Modelling Language. *Jurnal Informatika Mulawarman, 6*(1), 1- 15
- Islamiyah, M., & Widayanti, L. (2016). Efektifitas Pemanfaatan E-Learning Berbasis Website Terhadap Hasil Belajar Mahasiswa STMIK Asia Malang Pada Mata Kuliah Fisika Dasar. *Jurnal Ilmiah Teknologi Informasi Asia, 10*(1), 41-46. Retrieved from [https://jurnal.stmikasia.ac.id/](https://jurnal.stmikasia.ac.id/index.php/jitika/article/view/73) [index.php/jitika/article/view/73](https://jurnal.stmikasia.ac.id/index.php/jitika/article/view/73)
- Rahmadoni, J. (2018). Perancangan Simulasi Pembelajaran Kriptografi Klasik Menggunakan Metode Web Based Learning. *Intecoms: Journal of Information Technology and Computer Science*, *1*(1), 34-43. [https://doi.org/https://doi.org/10.3](https://doi.org/https:/doi.org/10.31539/intecoms.v1i1.160) [1539/intecoms.v1i1.160](https://doi.org/https:/doi.org/10.31539/intecoms.v1i1.160)
- Santoso, G., Susanto, A., & Wardani, M. B. (2009). Perancangan Konten M-Learning dengan Sistem Live Multimedia Berbasis Selular*. Jurnal Teknologi, 2*(2)
- Widiastuti, N. I., & Setiawan, I. (2012). Membangun Game Edukasi Sejarah Walisongo. *Jurnal Ilmiah Komputer dan Informatika (KOMPUTA)*, 41
- Winarno, J. (2013). Penerapan Sistem E-Learning pada Komunitas Pendidikan Sekolah Rumah. *Jurnal Jurusan Teknik Informatika*

Zaus, M., Wulansari, R., Islami, S., & Pernanda, D. (2018). Perancangan Media Pembelajaran Listrik Statis dan Dinamis Berbasis Android. *Intecoms: Journal of Information Technology and Computer Science*, *1*(1), 1-7. [https://doi.org/https://doi.org/10.3](https://doi.org/https:/doi.org/10.31539/intecoms.v1i1.140) [1539/intecoms.v1i1.140](https://doi.org/https:/doi.org/10.31539/intecoms.v1i1.140)